iWork - Numbers Adjusting Images

## 3 Adjusting Images

When images are placed into Numbers they may look too dark or lack contrast. Like all iWork applications there is an Adjust Image control; a panel that can be used to adjust the brightness, contrast, saturation and other image parameters directly within Numbers. There are several image parameters that can be used to finesse imported photographs, though often just clicking the Enhance button will improve a picture, repeated.

Image Adjust is an icon in the Toolbar, or can be launched from View > Adjust.

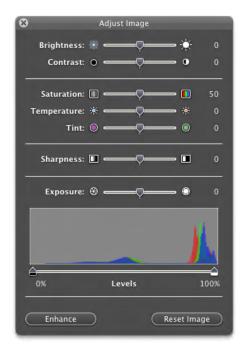

## 3.1 Framing Images

Images can be framed to help convey the right visual impression or just to help make the image standard out. By clicking on an image imported into Numbers, from the Format Bar frame options can be accessed.

Alternatively these options can be found in the Graphic Inspector.